# **Butler Android**

*Release 0.9*

**Domogik team**

**Apr 14, 2017**

## **Contents**

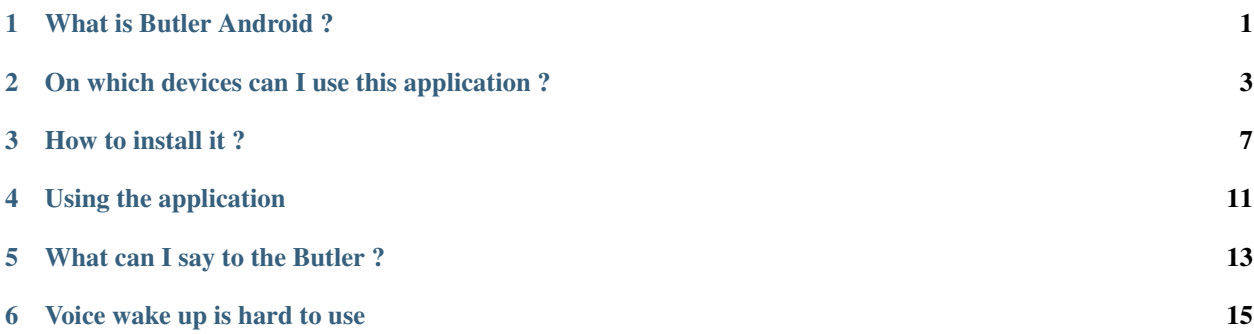

### What is Butler Android ?

<span id="page-4-0"></span>ButlerAndroid is an Android application to control your [Domogik](http://www.domogik.org) smart home controller with your voice. Domogik includes a component, named the Butler. This is the component that allows you to speak to your house!

This application is like Siri or Google assistant : you can wake it up with a keyphrase of your choice and discuss with your house :

- Query about the weather today or tomorrow.
- Ask to switch on/off any appliance.
- Ask the temperature or himidity of any room.
- Manage your shopping list.
- And a lot of other tasks !

## <span id="page-6-0"></span>On which devices can I use this application ?

You can use this application on :

- Smartphones
- Tablets
- Regular Android smartwatches (not Android Wear)

You can not yet use this application on :

• Android Wear 1.x devices

Here is a screenshot taken on a smartphone :

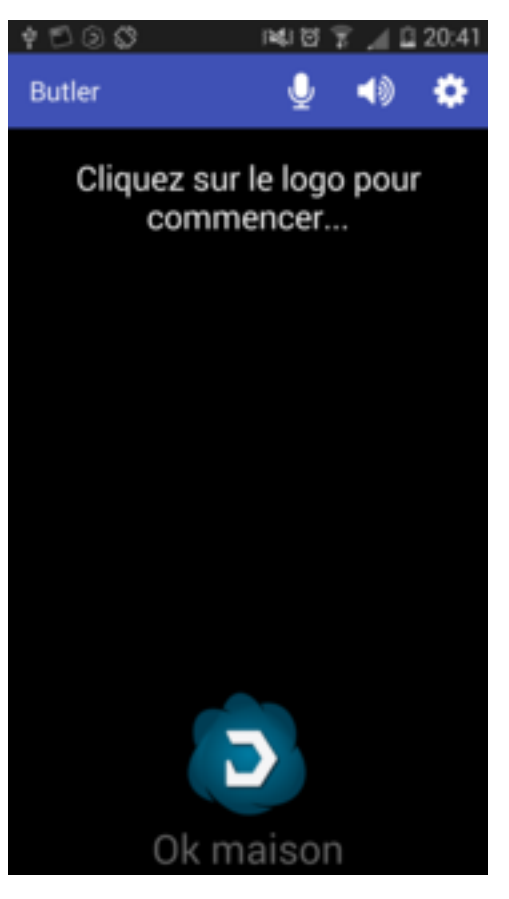

Here are some screenshots taken on an Android 5.1 smartwatch (in french for now, sorry) :

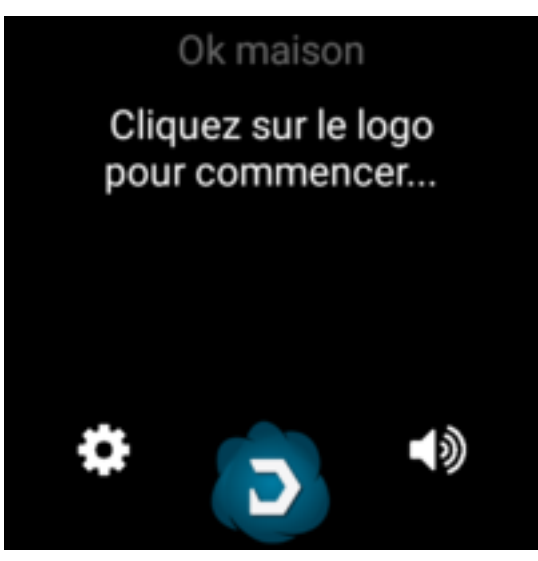

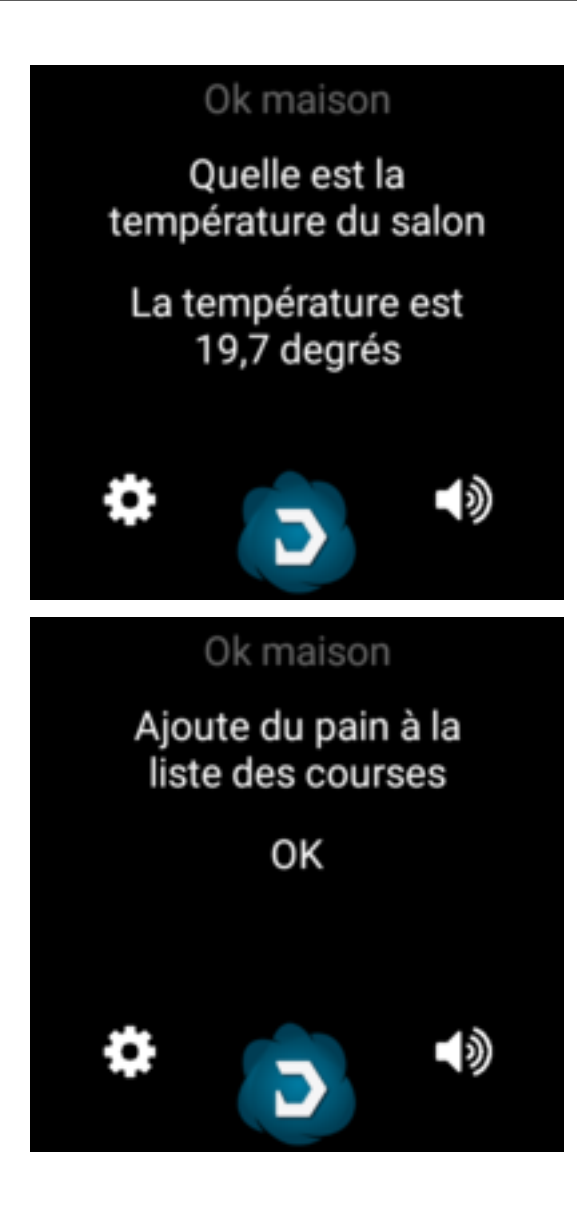

### How to install it ?

<span id="page-10-0"></span>Just download the last APK from the [official Domogik website download page.](http://www.domogik.org/en/download.html/) Then, launch the application, configure it with the url of your Domogik administration base url, a valid login and its password. And it is all to start using the application.

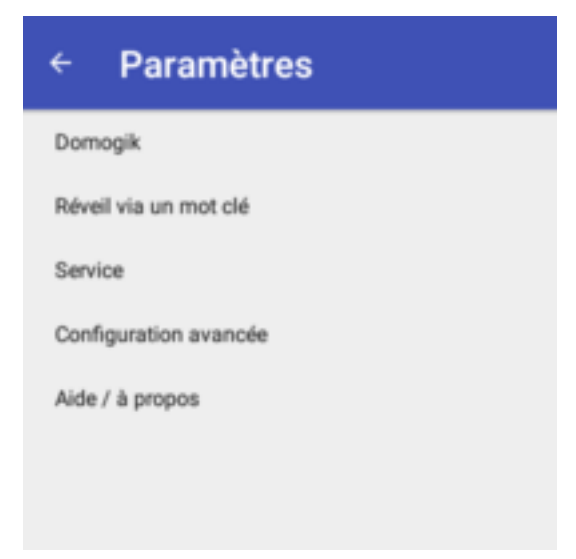

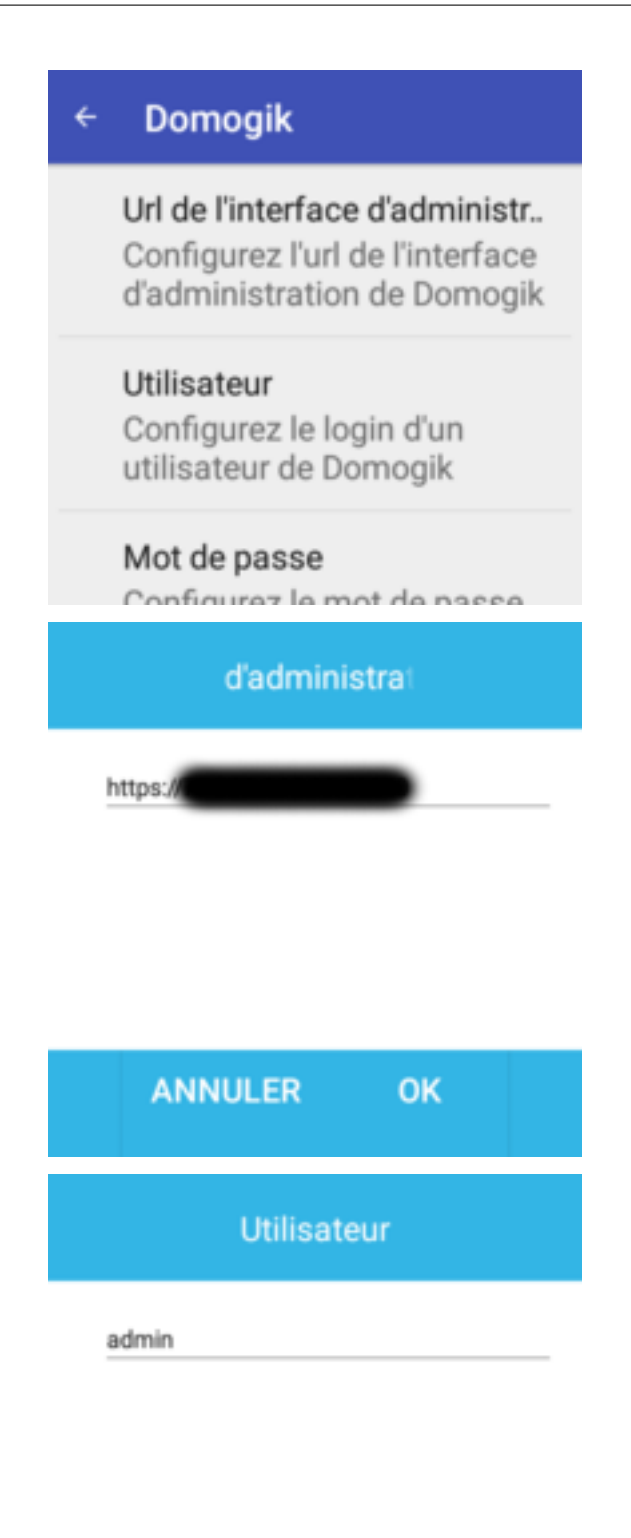

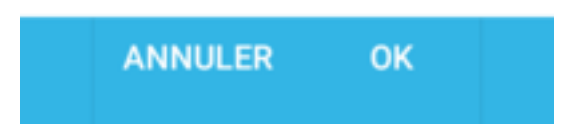

If you want to activate the voice wake up, just choose the wake up language, the words to activate the wake and a threshold (15 is a good starting value).

#### Réveil via un mot clé  $\leftarrow$

#### Activer le réveil par mot..

Si coché, vous pourrez  $\Box$ réveiller le majordome en prononçant le mot clé

### Langue

Choisissez le langage du mot clé

#### Réveil via un mot clé  $\leftarrow$

#### Mot clé

Configurez le mot clé qui servira au réveil à la voix

### Seuil de sensibilité

Si le mot clé est dur à détecter, vous pouvez régler le seuil de sensibilité de détection

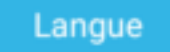

⊚ fr

 $\circ$  en

**ANNULER** 

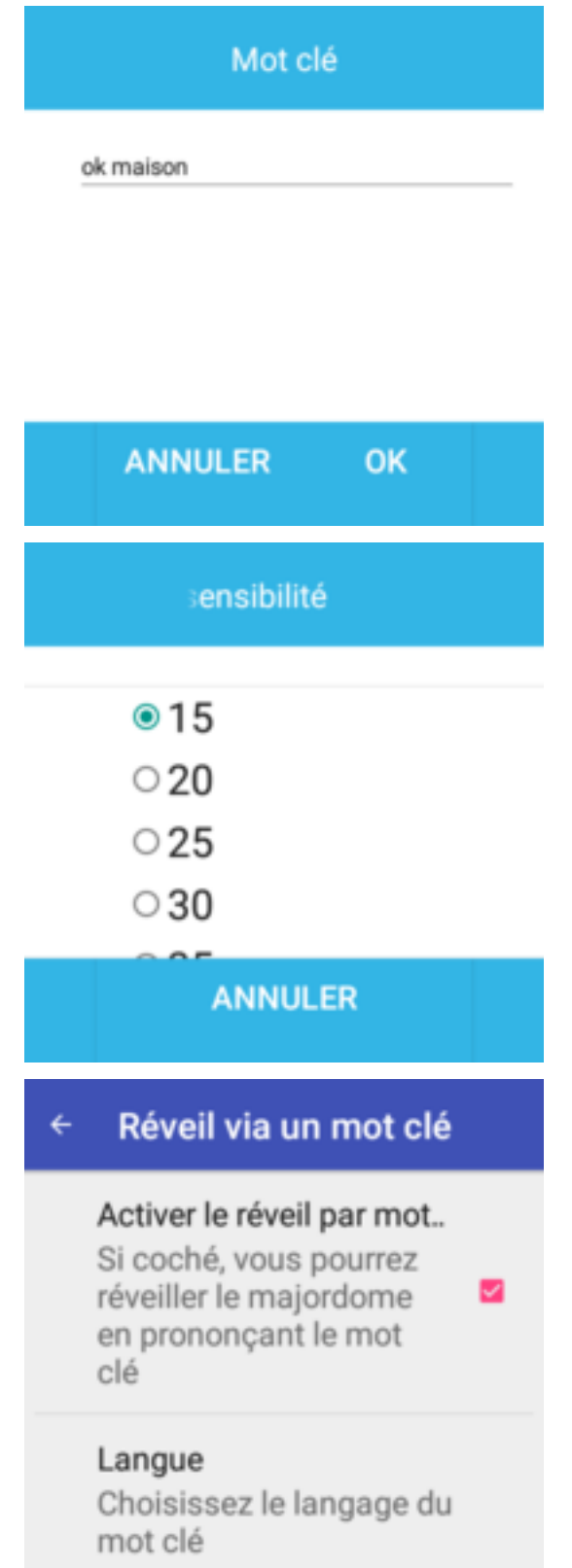

### Using the application

<span id="page-14-0"></span>After configuring the application, you can click on the bottom button (the Domogik logo) or use your wake up words : the application will start to listen to you.

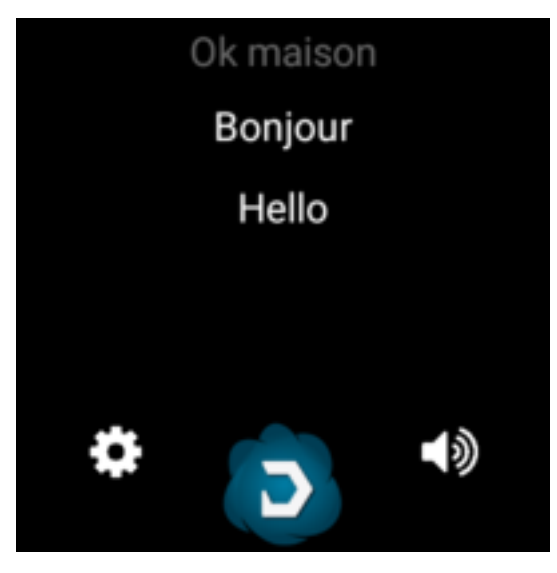

When the application is waiting/listening for your query, the bottom button icon will change to a microphone icon. When the listening is finished, the icon will change to a cog while requesting the Domogik Butler. Then, the response will be spoken by the application (and the icon will also change).

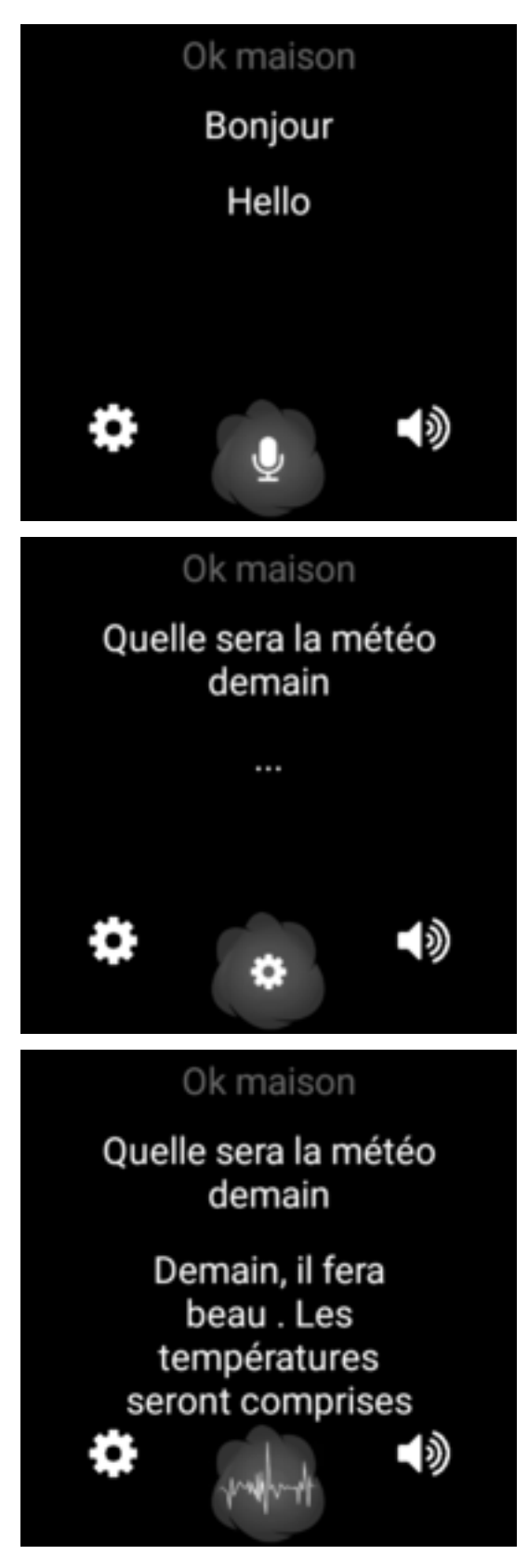

Once the response spoken, the application will start again to listen to you to allow a continuous speaking. If you say nothing, it will just stop listening and wait until you tell your wake up words or click on the bottom button.

## What can I say to the Butler ?

<span id="page-16-0"></span>Well, it depends on the packages you have installed on your Domogik, but basically you can at least :

- control your lights and appliances
- control your shutters
- get temperature, humidity from the corresponding devices
- $\bullet$  ...

## Voice wake up is hard to use

<span id="page-18-0"></span>If it is hard to wake up, try to lower the configured threshold.

If you have too much unwanted voice wake up, you can increase the threshold value. You can also change your wake up word by using something longer.